## Embertec SmartSwitch<sup>®</sup> PC

## Quick Installation Guide Embertec SmartSwitch™

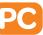

- 1. Switch off your computer and all peripheral appliances.
- 2. Switch off the power at the wall socket.
- 3. Unplug your appliances from the wall socket.
- **4.** Connect only ONE computer (laptop or desktop) into the socket marked 'Computer Only'.
- **5.** Plug a powerboard (powerboard not supplied) into the 'Power Saver' socket.
- **6.** Plug the equipment that is used with the computer such as monitors, printers, speakers and lamps into this powerboard.
- Connect the equipment that needs to remain turned on, such as the internet modem / router, fax machine and external hard drives to another free socket on the wall outlet.
- 8. Plug the Embertec SmartSwitch™ PC into a 230V or 240V power point, and turn the power point on at the wall. (This is the standard power in all Australian households).
- 9. Now turn on your equipment as normal.

**NOTE:** Maximise your energy saving by ensuring your computer's power management settings are active so the computer enters sleep or standby after a short period of time (15 minutes). Normally this function is found in a menu called 'Power Options' in a PC; and 'Energy Saver' in a Mac.

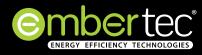

## **Embertec**<sup>®</sup> SmartSwitch<sup>®</sup> **PC**

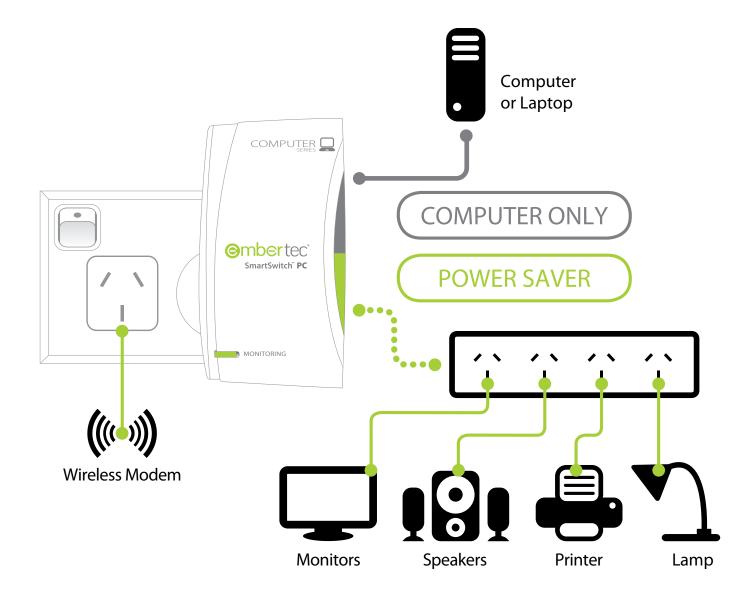

## Maximum Savings, Zero Effort!

Embertec Pty. Ltd. 182 Fullarton Road, Dulwich, SA 5065, Australia Phone : 1300 033 367 Email: customerservice@embertec.com

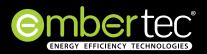